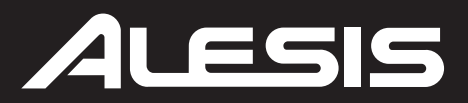

# **DM10 HIGH-DEFINITION DRUM MODULE WITH DYNAMIC ARTICULATION**

**QUICKSTART GUIDE** 

**::: ENGLISH ( 1 – 4 ) :::** 

## **MANUAL DE INICIO RÁPIDO**

**::: ESPAÑOL ( 5 – 8 ) :::** 

**GUIDE D'UTILISATION RAPIDE** 

**::: FRANÇAIS ( 9 – 12 ) :::** 

**GUIDA RAPIDA** 

**::: ITALIANO ( 13 – 16 ) :::** 

**KURZANLEITUNG** 

**::: DEUTSCH ( 17 – 20 ) :::** 

## **CONNECTION DIAGRAM**

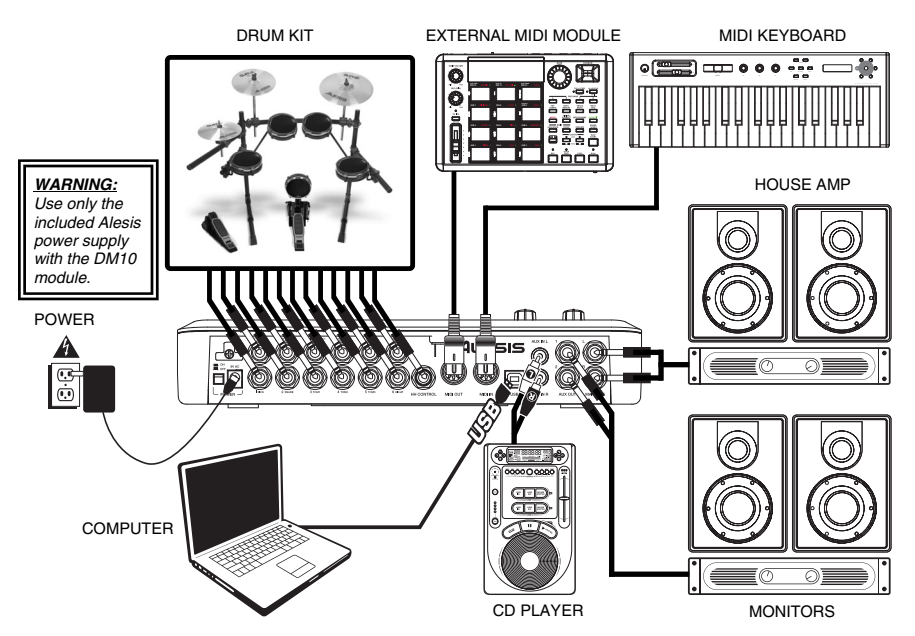

- Connect your electronic drum set's triggers to the corresponding inputs on the module with the appropriate 1/4" cables. Dual-zone pads or cymbals (e.g., a drum with head and rim triggers or a cymbal that can produce bow and bell sounds) will require TRS cables to trigger both zones.
- Plug 1/4" TRS cables from the MAIN OUT or AUX OUT to an amplifier, mixer, or speaker system. (For mono sound, you can connect only one output.)
- You can connect a set of 1/4" TRS headphones to the HEADPHONES OUTPUT.
- You can connect another audio device to the AUX IN using standard RCA cables.

*See the included assembly poster for further instructions on setting up the DM10 Kit and connecting it to the DM10 module.* 

**NOTE:** Out of the box, the DM10 module is write-protected, so you will be unable to save any changes you make to the Kits, Instruments, Sequences, etc. To turn write protection off:

- 1. Press UTILITY.
- 2. Press SYS (F4).
- 3. Press O/S (F3).
- 4. Press MEM (F4).
- 5. Press VALUE DOWN or move the VALUE DIAL counterclockwise until the "WriteProt" field says "OFF."
- 6. Press DRUM KIT to return to the main page.

*IMPORTANT: THE DM10 MODULE MAY BE AFFECTED BY STATIC ELECTRICITY. IF THIS OCCURS, SIMPLY TURN THE MODULE OFF AND WAIT AT LEAST A FEW SECONDS BEFORE TURNING IT ON AGAIN.* 

## **REAR PANEL FEATURES**

LESIS

- 1. **POWER SWITCH –** Turns the module on and off.
- 2. **POWER IN** Connect the included AC adapter to this input, then connect the adapter to a power source. 3. **MAIN OUT –** Use 1/4" TS cables to connect these outputs to an amplifier
- *WARNING: Use only the included Alesis power supply with the DM10 module.*
- or speaker system. The volume of these outputs is controlled by the MAIN VOL knob on the top panel.
- 4. **AUX OUT –** Use a 1/4" TS cables to connect these outputs to a monitor system or recording device. The AUX OUT signal can be set to be identical to or independent of the MAIN OUT signal.
- 5. **AUX IN –** Connect an external sound source, such as a CD player, to these inputs using a stereo pair of RCA cables.
- 6. **USB –** Use a standard USB cable (included) to connect the module to your computer via this USB port. This connection allows the module to send MIDI messages via USB to an external drum software module. You can also transmit SysEx files over this connection.
- 7. **MIDI IN –** Use a standard five-pin MIDI cable to connect this input to the MIDI OUT of an external MIDI device.
- 8. **MIDI OUT** Use a standard five-pin MIDI cable to connect this output to the MIDI IN of an external MIDI device.

7

**DM10** HIGHTENT DRUM MCOULE

8

9. **TRIGGER INPUTS –** Connect the triggers of your drum kit to the appropriate inputs here. Please note that dual-zone pads or cymbals (e.g., a drum with head and rim triggers or a cymbal with bow and bell sounds) will require TRS cables to trigger both zones.

6

*Note: The module's HI-HAT CONTROL TRIGGER INPUT does not support keyboardstyle expression pedals.* 

3

26

9 100

12

## **TOP PANEL FEATURES**

1. **MAIN VOLUME –** Adjusts the volume level of the MAIN OUT.

ገ 2

- 2. **HEADPHONES VOLUME –** Adjusts the volume level of the HEADPHONES OUTPUT on the module's front panel. The HEADPHONES VOLUME is independent of the module's MAIN VOLUME.
- 3. **HEADPHONES OUTPUT –** Connect your 1/4" headphones to this output. You can adjust the volume of this output with the HEADPHONES volume knob on the module's top panel.
- 4. **MIXER** Slide these faders to adjust the levels for the different groups of drum sounds. Each fader controls a drum sound in each bank. The current bank (A or B) is determined by the MIX BANK button.
- 5. **MIX BANK** Toggles between Banks A and B, determining which bank of triggers the MIXER's faders are affecting. An LED indicates the current bank. When neither LED is lit, these faders are disabled.
- 6. **METRONOME ON / OFF** Turns the metronome on or off. You can adjust the metronome volume with the fader directly underneath this button (when MIX BANK is set to Bank B).
- 7. **LCD** Displays system menus, parameters, and other settings as you use the DM10.
- **2**  8. **F-BUTTONS (1-4) –** These buttons allow you to navigate the menus shown in the LCD. Press an F-BUTTON to select the "virtual" button or tab shown above it in the LCD

#### **4 EHIG** 11 13 14 15 16 17 18 19 20 24 25 27

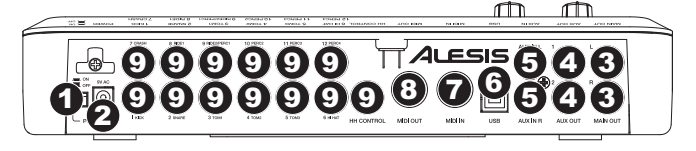

9. **CURSOR UP / DOWN –** Use these buttons to move (vertically) through the available parameters shown in menus in the LCD.

*Note: Pressing* CURSOR DOWN *from the Main Screen allows you to adjust overall parameters for the current Kit.*

- 10. **VALUE DIAL** Turn this wheel to increase and decrease values and settings shown in the LCD.
- 11. **VALUE UP / DOWN** Use these buttons to increase and decrease values and settings shown in the LCD. These may be easier to use than the VALUE DIAL when making incremental adjustments to your parameters.
- 12. **EXIT** Press this button to return to the previous menu shown in the LCD.
- 13. **DRUM KIT –** Returns the LCD to the Main Screen. From here, you can select the current Kit with the VALUE DIAL or VALUE UP / DOWN buttons.
- 14. **UTILITY –** Enters the Utility Menu, which allows you to set certain "global" parameters that affect the DM10's overall operation (e.g., tempo, MIDI, output routing, trigger sensitivity, etc.). (See the Reference Manual for more information.)
- 15. **EXT TRIG** Allows you to adjust parameters related to triggering. Customizing these parameters changes the feel and responsiveness of the Kit.

*Note: Changes to these parameters will affect ALL Kits.*

- 16. **NOTE CHASE** Turns Note Chase on or off. When Note Chase is on, striking a trigger automatically selects it for editing. Alternatively, you can select a trigger by highlighting the trigger field in the LCD with the CURSOR UP / DOWN buttons then using the VALUE UP / DOWN buttons or VALUE DIAL.
- 17. **EDIT INST –** Press this button to edit the Instrument assigned to a trigger input. While editing, pressing it toggles between the two Layers of the trigger. The current Layer (A or B) will be highlighted on the top-right corner of the LCD.
- 18. **EDIT ACCOMP** Press this button to adjust the settings for your Accompaniment. The adjustable parameters will be shown in the LCD.
- 19. **PREVIEW** Press this velocity-sensitive button to preview the sound of the current trigger. This can be useful when programming the DM10 if it is not connected to your drum kit, if it is not convenient to strike the pads, etc.
- 20. **STORE** Press this button to save changes made to the current Kit, Sequence, trigger settings, or global settings. Use the VALUE DIAL or VALUE UP / DOWN buttons to select a destination where the current Kit or Sequence will be stored. When saving a Kit, its Instruments and all its parameters will also be stored. When saving a Sequence, it will remember its corresponding Kit and Accompaniment.
- 21. **SEQ –** Press this button to access the module's Sequencer where you can create and edit drum and accompaniment patterns.
- 22. **MUTE DRUMS** Press this button to mute the drum track of a Sequence.
- 23. **MUTE ACCOMP** Press this button to mute the Accompaniment track of a Sequence.
- 24. **STOP –** Stops playback of the current Sequence. Hold down STOP and turn the VALUE DIAL to "scrub" forwards and backwards through the Sequence. Hold down STOP and press VALUE UP / DOWN to "step" forwards or backwards through each "event" in the Sequence. While navigating the Sequence in these ways, you will hear the Sequence play as you move through it.
- 25. **PLAY /** Plays the current Sequence. You can also hold down STOP and press this button to move back to the previous bar in the Sequence.
- 26. **RECORD / –** Records a new Sequence. You can also hold down STOP and press this button to move to the next bar in the Sequence.
- 27. **TAP TEMPO** Tap this button at the desired rate to enter a new tempo for the Sequence. You can also change the tempo by holding down the TAP TEMPO button and using the VALUE DIAL or VALUE UP / DOWN buttons.

### **SELECTING AND EDITING KITS**

The DM10 Module has 100 Preset Kits and 100 User Kits, which you can select from the Main Screen. You can adjust the sounds, tuning, volume, panning, etc. for each Kit as well as their individual pad sounds. In addition, you may choose a different Accompaniment for each Kit.

#### **To select a Kit:**

- 1. Press the DRUM KIT button to bring up the Main Screen.
- 2. Use the VALUE UP / DOWN buttons or the VALUE DIAL to select a Kit.
- 3. Hit the triggers to try out the sounds of the Kit. To adjust the levels of various instruments that make up the Kit, slide the faders of the MIXER to change the levels of the corresponding triggers. (Use MIX BANK to toggle between Banks A and B to access all available triggers.)

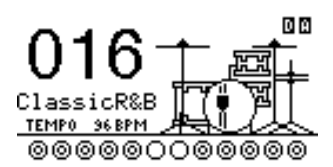

### **To edit the drum Instruments (trigger voices) in a Kit:**

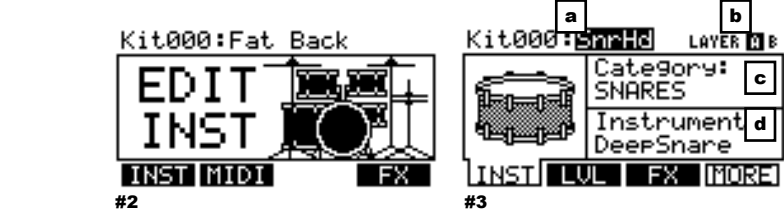

- 1. Press DRUM KIT to go to the Main Screen.
- 2. Press EDIT INST. The top of the screen will show the number and name of the Kit whose Instruments (drum voices) you will be editing.
- 3. Press INST (F1). The new screen will show:
	- a. the trigger you are editing (the Kit number and name of the trigger)
	- b. the Layer (each trigger sound consists of two layers, each with its own Instrument)
	- c. the Category (the type or "class" of drum voice currently assigned to that Layer)
	- d. the Instrument (the drum voice for that Layer)
- 4. Select the trigger input whose Instrument you want to change by pressing NOTE CHASE then striking the trigger. Alternatively, you can highlight the trigger (next to the Kit number) using the CURSOR UP / DOWN buttons and use the VALUE UP / DOWN buttons or VALUE DIAL to select a trigger to edit.
- 5. Select which Layer of that trigger you will edit by pressing EDIT INST. It will toggle between Layer A and B.
- 6. Select the Category you want to assign to that trigger by pressing CURSOR UP / DOWN to highlight the Category field, then use the VALUE UP / DOWN buttons or VALUE DIAL to change it.
- 7. Select the Instrument for that Layer by pressing CURSOR UP / DOWN to highlight the Instrument field, then use the VALUE UP / DOWN buttons or VALUE DIAL to change it. To hear the currently selected sound, strike the trigger or press PREVIEW on the module.
- 8. To edit other trigger settings, use the other F-BUTTONS (F2, F3, etc.) to access additional tabs and adjust their parameters with the VALUE UP / DOWN buttons or VALUE DIAL. For more information, please see the Reference Manual.

## **PLAYING SEQUENCES**

A Sequence is a recorded pattern stored in the DM10 module that includes drums and Accompaniment. The drum part of the Sequence includes the Kit sounds (Instruments) as well the recorded pattern itself. Sequences can be recorded, edited, and looped, and you can mute the drum part and/or Accompaniment while playing a Sequence. See the Operator's Manual for more information on Sequences and Accompaniment.

### **To play a Sequence:**

- 1. Press SEQ to enter the main screen of the Sequencer.
- 2. The Sequence field should be highlighted. Use the VALUE UP / DOWN buttons or VALUE DIAL to select a Sequence.
- 3. The Sequence's tempo (in BPM or beats per minute) will be shown on the LCD. Use the CURSOR UP / DOWN buttons to select the Tempo field, then use the use the VALUE UP / DOWN buttons or VALUE DIAL to set the new tempo. (You can also press the TAP TEMPO button several times at the desired tempo.)
- 4. To allow the Sequence to play continuously, use the CURSOR UP / DOWN buttons to select the Loop field, then use the use the VALUE UP / DOWN buttons or VALUE DIAL to turn Loop "On."
- 5. Press PLAY to play the Sequence.

To mute the drums or Accompaniment in the Sequence, press the MUTE DRUMS or MUTE ACCOMP button, respectively. (This is a useful tool when you want to play your own drum patterns to the Accompaniment or vice versa.)

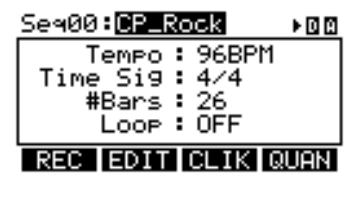

*To play the Demo Sequence:**Simply hold down SEQ and press PLAY.* 

*Note: For Layer A of the hi-hat and ride cymbal triggers, you can not select a different Category. Also, the available Instruments for that Category are a predefined set of sounds designed to work together (since the hi-hat and ride can trigger a variety of different sounds). However, you can assign Layer B to a Category or Instrument you like for those triggers.* 

## **DIAGRAMA DE CONEXIÓN**

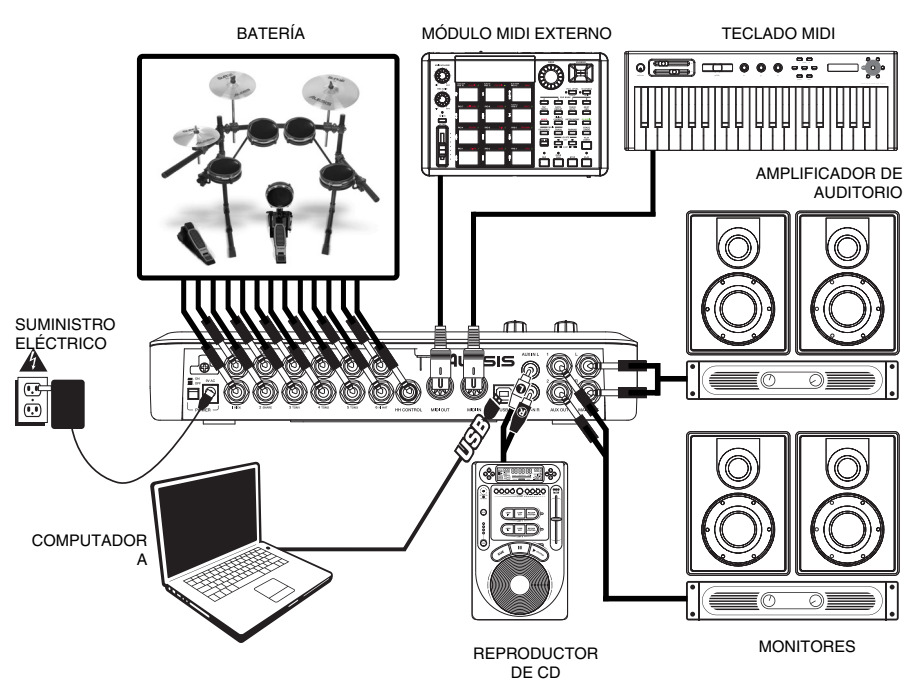

- Conecte los disparadores electrónicos de la batería a las entradas correspondientes del módulo con cables de 1/4" apropiados. Los pads o platillos de dos zonas (por ej., un tambor con disparadores de parche y borde o un platillo que puede producir sonidos de arco y campana) requieren cables TRS para disparar ambas zonas.
- Enchufe los cables TRS de ¼" de las salidas MAIN OUT (Principal) o AUX OUT (Auxiliar) a un amplificador, mezclador o sistema de altavoces. (Para obtener sonido monofónico, puede conectar una sola salida.)
- Es posible conectar a la salida HEADPHONES (Auriculares) un juego de auriculares TRS de 1/4".
- Puede conectar otro dispositivo de audio a la entrada AUX IN (Auxiliar) mediante cables RCA estándar.

*VEA EL PÓSTER DE ARMADO INCLUIDO PARA OBTENER INSTRUCCIONES ADICIONALES SOBRE LA INSTALACIÓN DEL KIT DM10 Y SU CONEXIÓN AL MÓDULO DM10.*

**NOTA:** El módulo DM10 se entrega protegido contra escritura, de modo que no es posible guardar los cambios que se hagan a los kits, instrumentos, secuencias, etc. Para desactivar la protección contra escritura:

- 1. Pulse UTILITY.
- 2. Pulse SYS (F4).
- 3. Pulse O/S (F3).
- 4. Pulse MEM (F4).
- 5. Pulse DOWN (Disminuir valor) o mueva el CUADRANTE VALUE en sentido antihorario hasta que en el campo "WriteProt" (Protección contra escritura) aparezca "OFF" (Desactivado).
- 6. Pulse DRUM KIT para volver a la pantalla principal.

## **CARACTERÍSTICAS DEL PANEL TRASERO**

LESIS

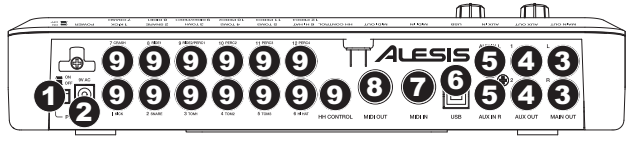

- 1. **INTERRUPTOR DE ENCENDIDO**  Enciende y apaga el módulo.
- 2. **ENTRADA DE ALIMENTACIÓN** Conecte a esta entrada el adaptador de CA incluido y luego conecte el adaptador al suministro eléctrico.
- 3. **SALIDA PRINCIPAL** Use cables TRS de 1/4" para conectar estas salidas a un amplificador o sistema de altavoces. El volumen de estas salidas se controla mediante la perilla MAIN VOL (Volumen principal) del panel superior.
- 4. **SALIDA AUXILIAR** Use cables TRS de 1/4" para conectar estas salidas a un sistema monitor o dispositivo de grabación. La señal de estas salidas es idéntica a la de la SALIDA PRINCIPAL.
- 5. **ENTRADA AUXILIAR –** Conecte a estas entradas un dispositivo de sonido externo, tal como un reproductor de CD, mediante un par de cables RCA estéreo.
- 6. **USB –** Use a un cable USB estándar para conectar el módulo a la computadora por este puerto USB. Esta conexión permite que el módulo envíe mensajes MIDI por USB a una biblioteca de sonidos externa. Por esta conexión se pueden transmitir también archivos SysEx.
- 7. **ENTRADA MIDI –** Use un cable MIDI estándar de cinco pines para conectar esta entrada a la SALIDA MIDI de un dispositivo MIDI externo.
- 8. **SALIDA MIDI –** Use un cable MIDI estándar de cinco pines para conectar esta salida a la ENTRADA MIDI de un dispositivo MIDI externo.
- 9. **ENTRADAS DE DISPARO –** Conecte los disparadores de su batería a las entradas de disparo apropiadas. Tenga en cuenta que los pads o platillos de dos zonas (por ej., un tambor con disparadores de parche y borde o un platillo que puede producir sonidos de arco y campana) requieren cables TRS para disparar ambas zonas.

## **CARACTERÍSTICAS DEL PANEL SUPERIOR**

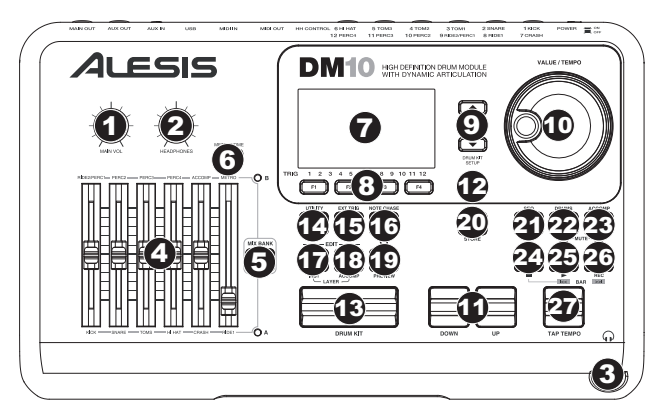

- 1. **VOLUMEN PRINCIPAL –** Ajusta el nivel de volumen de la SALIDA PRINCIPAL.
- 2. **VOLUMEN DE AURICULARES –** Ajusta el nivel de volumen de la SALIDA PARA AURICULARES del panel frontal del módulo.
- 3. **SALIDA PARA AURICULARES**  Conecte sus auriculares de ¼" a esta salida. Es posible ajustar el volumen de esta salida con la perilla de volumen HEADPHONES (Auriculares) del panel superior del módulo.
- 4. **MEZCLADOR** Deslice estos faders para ajustar los niveles correspondientes a las diferentes partes del kit. Cada fader controla un grupo de disparo en cada banco (por ej., Snare, Toms, etc.). El banco actual (A o B) lo determina el botón MIX BANK (Banco de mezcla).
- 5. **BANCO DE MEZCLA** Conmuta entre los bancos A y B, determinando a qué banco de disparadores afectan los faders del MEZCLADOR. Un LED indica el banco actual.
- 6. **METRÓNOMO SÍ / NO** Activa y desactiva el metrónomo. Es posible ajustar el volumen del metrónomo con el fader que está directamente debajo de este botón (cuando MIX BANK (Banco de mezcla) está ajustado al banco B).
- 7. **LCD** Muestra menús, parámetros y otros ajustes del sistema cuando se usa el DM10.
- 8. **BOTONES F (1-4)** Estos botones permiten navegar por los menús que aparecen en la pantalla LCD. Pulse un botón F para acceder al botón o pestaña "virtual" mostrado arriba del mismo en la pantalla LCD.

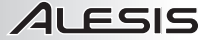

- 9. **CURSOR ARRIBA / ABAJO –** Use estos botones para moverse (verticalmente) por los parámetros disponibles mostrados en los menús de la pantalla LCD. (*Nota: Al pulsar* CURSOR ABAJO *en la pantalla principal, es posible ajustar los parámetros generales del kit actual.*)
- 10. **CUADRANTE DE VALORES** Gire esta rueda para aumentar y disminuir los valores y parámetros mostrados en la pantalla LCD.
- 11. **AUMENTAR / DISMINUIR VALOR** Use estos botones para aumentar y disminuir los valores y parámetros mostrados en la pantalla LCD. Estos botones permiten hacer ajustes incrementales más precisos a sus parámetros que el CUADRANTE VALUE (Valores).
- 12. **SALIR** Pulse este botón para volver al menú anterior mostrado en la pantalla LCD.
- 13. **KIT DE SONIDOS –** Regresa la LCD a la pantalla principal. Desde aquí, es posible seleccionar el kit actual con el CUADRANTE VALUE o los botones UP / DOWN.
- 14. **UTILIDADES –** Para entrar al menú Utility, que permite ajustar los valores de tempo (secuencias globales o individuales), los valores de parámetros MIDI, el enrutamiento de salida, la sensibilidad de disparo y otros parámetros, así como enviar datos SysEx. (Para más información consulte el Manual de referencia.)
- 15. **DISPARO EXTERNO** Cuando se editan sonidos de pads, al pulsar este botón es posible ajustar los parámetros relacionados con el disparo. La personalización de estos parámetros varía la sensación y responsividad del kit. (*Nota: Los cambios a estos parámetros afectan a todos los kits.*)
- 16. **NOTE CHASE** Activa y desactiva la función Note Chase. Cuando Note Chase está activada, al golpear un disparador se lo selecciona automáticamente para edición. Como alternativa, es posible seleccionar un disparador resaltando el campo del mismo en la pantalla LCD con los botones CURSOR ARRIBA / ABAJO y usando luego los botones UP / DOWN (Aumentar/disminuir valor) o el CUADRANTE VALUE.
- 17. **EDITAR INSTRUMENTOS –** Pulse este botón para entrar a un menú a fin de ajustar los parámetros globales que afectan a los "instrumentos" asignados a las diversas entradas de disparo. Si se pulsa nuevamente, es posible editar los instrumentos de la batería. En esta ventana, al pulsarlo se conmuta entre las dos capas del instrumento. La capa actual (A o B) se resalta en la esquina superior derecha de la pantalla LCD.
- 18. **EDITAR ACOMPAÑAMIENTO** Pulse este botón para editar los instrumentos de acompañamiento. En esta ventana, al pulsarlo se conmuta entre las dos capas del instrumento. La capa actual (A o B) se resalta en la esquina superior derecha de la pantalla LCD.
- 19. **VISTA PRELIMINAR** Pulse este botón sensible a la velocidad para ver una vista preliminar del disparador actual. (Esto resulta útil cuando se editan voces de disparo sin Note Chase activada.)
- 20. **ALMACENAR** Pulse este botón para guardar los cambios efectuados al kit, acompañamiento o secuencia actuales. Use el CUADRANTE VALUE o los botones UP / DOWN para seleccionar un destino donde se almacenará el kit o secuencia actuales. Cuando se guarda un kit, se almacenan también sus instrumentos y parámetros. Cuando se guarda una secuencia, se almacenan también con ella el kit y el acompañamiento.
- 21. **SECUENCIA –** Pulse este botón para acceder al secuenciador del módulo, donde es posible crear y editar patrones (secuencias) de batería y acompañamiento. También es posible editar diversos parámetros que afectan a estas secuencias en este menú.
- 22. **SILENCIAR BATERÍA** Pulse este botón para silenciar los sonidos de batería de una secuencia.
- 23. **SILENCIAR ACOMPAÑAMIENTO** Pulse este botón para silenciar el acompañamiento de una secuencia.
- 24. **PARAR –** Para detener la reproducción de la secuencia actual. Mantenga pulsado STOP y gire el CUADRANTE VALUE para "barrer" hacia delante y atrás a lo largo de la secuencia. Mantenga pulsado STOP y pulse UP / DOWN para "dar pasos " hacia delante o atrás a lo largo de cada "evento" de la secuencia. Mientras navega por la secuencia de estas maneras, oirá cómo se reproduce la secuencia a medida que se mueve por ella.
- 25. **REPRODUCIR /** Para reproducir la secuencia actual. También puede mantener pulsado STOP y pulsar este botón para retroceder a la barra anterior de la secuencia.
- 26. **GRABAR / <sub>1</sub>** Para grabar una nueva secuencia. También puede mantener pulsado STOP y pulsar este botón para avanzar a la barra siguiente de la secuencia.
- 27. **TAP TEMPO** Golpee este botón al ritmo deseado para ingresar un nuevo tempo para la secuencia. También es posible cambiar el tempo manteniendo pulsado el botón TAP TEMPO y usando el CUADRANTE VALUE o los botones UP / DOWN.

## **CÓMO SELECCIONAR Y EDITAR LOS KITS**

El módulo DM10 tiene 100 kits predeterminados y 100 kits del usuario, que se pueden seleccionar en la pantalla principal. Es posible ajustar los sonidos, afinación, volumen, balance, etc. de cada kit, como también sus sonidos de pads individuales. Asimismo, puede elegir un acompañamiento diferente para cada kit.

#### **Para seleccionar un kit:**

- 1. Pulse el botón DRUM KIT para abrir la pantalla principal.
- 2. Use los botones UP / DOWN o el CUADRANTE VALUE para seleccionar un kit.
- 3. Golpee los disparadores para probar los sonidos del kit. Para ajustar los niveles de los diversos instrumentos que constituyen el kit, deslice los faders del MEZCLADOR para cambiar los niveles de los disparadores correspondientes. (Use MIX BANK (Banco de mezcla) para conmutar entre los bancos A y B a fin de acceder a todos los disparadores disponibles.)

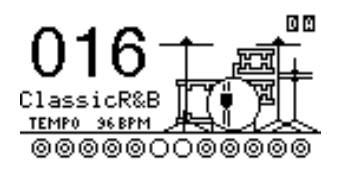

## **Para editar los instrumentos de batería (voces de disparo) de un kit:**

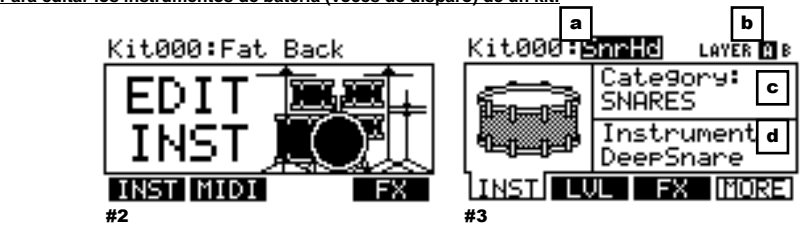

1. Pulse DRUM KIT para abrir la pantalla principal.

 $LEST$ 

- 2. Pulse EDIT INST. La parte superior de la pantalla muestra el número y el nombre del kit cuyos instrumentos (voces o sonidos de batería) va a editar.
- 3. Pulse INST (F1). La nueva pantalla muestra lo siguiente:
	- a. el disparador que está editando (el número de kit y el nombre del disparador)
	- b. la capa (cada sonido de disparo consiste en dos capas, cada una con su propio instrumento)
	- c. la categoría (tipo o "clase" de voz de batería asignada actualmente a esa capa)
	- d. el instrumento (la voz de batería correspondiente a esa capa)
- 4. Seleccione la entrada de disparador cuyo instrumento desea cambiar pulsando NOTE CHASE y luego golpeando el disparador. Como alternativa, puede resaltar el disparador (que está al lado del número de kit) usando los botones CURSOR ARRIBA / ABAJO y utilice los botones UP / DOWN o el CUADRANTE VALUE para seleccionar el disparador a editar.
- 5. Seleccione la capa de ese disparador que va a editar pulsando EDIT INST. Conmutará también entre las capas A y B.
- 6. Seleccione la categoría que desea asignar a ese disparador pulsando CURSOR ARRIBA / ABAJO para resaltar el campo Category (Categoría) y use luego los botones UP / DOWN o el CUADRANTE VALUE para cambiarlo.
- 7. Seleccione el instrumento correspondiente a esa capa pulsando CURSOR ARRIBA / ABAJO para resaltar el campo Instrument (Instrumento) y use luego los botones UP / DOWN o el CUADRANTE VALUE para cambiarlo. Para oír el sonido seleccionado actualmente, golpee el disparador o pulse PREVIEW (Vista preliminar) en el módulo.
- 8. Para editar otros valores de disparadores, use los demás BOTONES F (F2, F3, etc.) para acceder a pestañas adicionales y ajustar sus *para estos disparadores.*

parámetros con los botones UP / DOWN o el CUADRANTE VALUE. Para más información, consulte el Manual de referencia.

### **CÓMO REPRODUCIR SECUENCIAS**

Una secuencia es un patrón grabado almacenado en el módulo DM10 y que incluye batería y acompañamiento. La parte de batería de la secuencia incluye los sonidos (instrumentos) del kit, como también el patrón grabado propiamente dicho. Las secuencias se pueden grabar editar y colocar en loops, como también es posible silenciar la parte de batería y/o acompañamiento cuando se reproduce una secuencia. Para más información sobre secuencias y acompañamiento, consulte el Manual del operador.

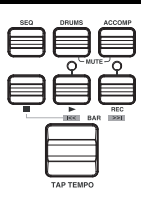

#### **Para reproducir una secuencia:**

- 1. Pulse SEQ para entrar a la pantalla principal del secuenciador.
- 2. Se debe resaltar el campo Sequence (Secuencia). Use los botones UP / DOWN o el CUADRANTE VALUE para seleccionar una secuencia.
- 3. El tempo de la secuencia (en BPM o beats por minuto) aparece en la pantalla LCD. Use los botones CURSOR ARRIBA / ABAJO para seleccionar el campo Tempo y luego ajuste el nuevo tempo con los botones UP / DOWN (Aumentar/disminuir valor) o el CUADRANTE VALUE. (También puede pulsar el botón TAP TEMPO varias veces al tempo deseado.)
- 4. Para permitir que la secuencia se reproduzca continuamente, use los botones CURSOR ARRIBA / ABAJO para seleccionar el campo Loop y luego active el loop con los botones UP / DOWN o el CUADARNTE VALUE.
- 5. Pulse REPRODUCIR para reproducir la secuencia.

Para silenciar la batería o el acompañamiento en la secuencia, pulse el botón MUTE DRUMS o MUTE ACCOMP, respectivamente. (Ésta es una herramienta útil cuando usted desea reproducir sus propios patrones de batería como acompañamiento o viceversa.

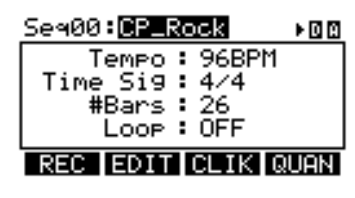

*Nota: En la capa A de los disparadores de platillos hi-hat y ride, no es posible seleccionar una categoría diferente. Además, los instrumentos disponibles para esa categoría son un conjunto de sonidos predefinidos diseñados para funcionar en conjunto (puesto que el hihat y el ride pueden disparar una variedad de sonidos diferentes). obstante, es posible asignar la capa B a la categoría o instrumento que desee* 

*Para reproducir la secuencia demo:* *Mantenga pulsado SEQ y pulse REPRODUCIR.*

## **SCHÉMA DE CONNEXION**

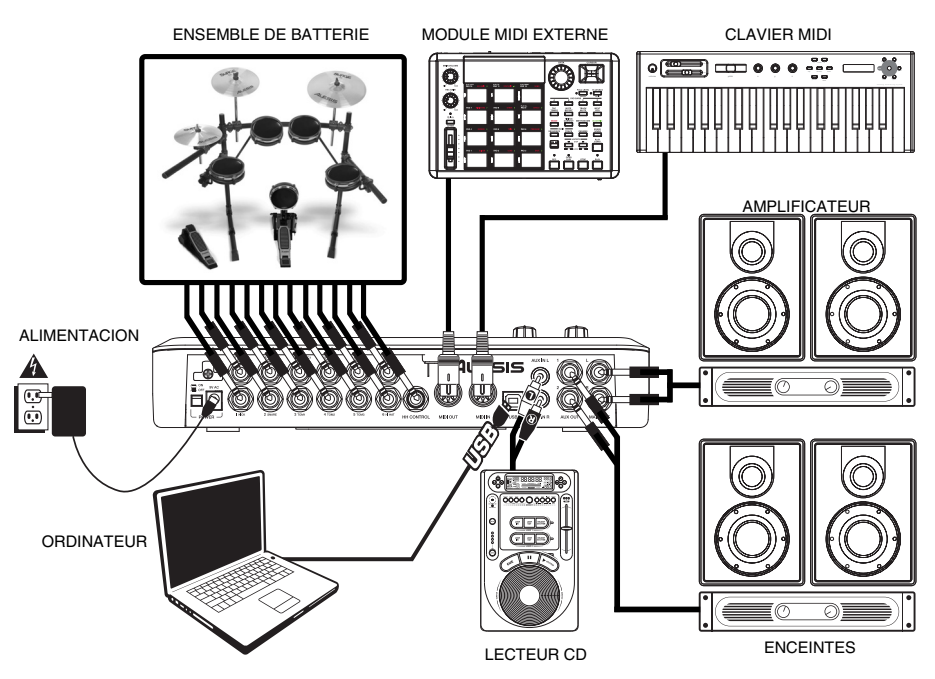

- Branchez les capteurs de votre ensemble de batterie aux entrées correspondantes sur le module avec des câbles 1/4 po appropriés. Les pads ou les cymbales à double zones (p. ex., un tom doté de capteurs sur la peau et sur le rebord pouvant produire des sons de cloches) requirent des câbles TRS afin de produire les deux sons.
- Branchez les câbles TRS ¼ po provenant des sorties MAIN OUT ou AUX OUT à un amplificateur, une console de mixage ou à un système stéréo. (Pour un son mono, vous n'avez qu'à brancher le câble à une seule entrée.)
- Vous pouvez brancher un casque d'écoute TRS ¼ po à la sortie HEADPHONES OUTPUT.
- Vous pouvez brancher un autre appareil audio à l'entrée AUX IN à l'aide de câbles RCA standard.

*REPORTEZ-VOUS AU GUIDE D'ASSEMBLAGE INCLUS POUR LES DIRECTIVES DE MONTAGE DE L'ENSEMBLE DE BATTERIE ÉLECTRONIQUE ET DU MODULE DM10.* 

**REMARQUE :** Dès la sortie de la boîte, le module DM10 est protégé en écriture, vous ne pouvez donc pas sauvegarder les modifications que vous effectuez aux ensembles de sons, aux instruments, aux séquences, etc. Pour désactiver la fonction de protection :

- 1. Appuyez sur Utility.
- 2. Appuyez sur SYS (F4).
- 3. Appuyez sur O/S (F3).
- 4. Appuyez sur MEM (F4).
- 5. Appuyez sur la touche des valeurs du bas ou tournez la molette dans le sens des aiguilles d'une montre jusqu'à ce que le champ « WriteProt » indique « OFF ».
- 6. Appuyez sur la touche DRUM KIT afin de retourner au menu principal.

## **CARACTÉRISTIQUES DU PANNEAU ARRIÈRE**

LESIS

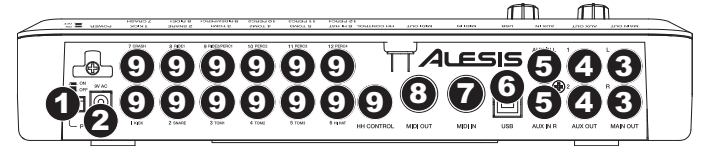

- 1. **L'INTERRUPTEUR D'ALIMENTATION (POWER)** Met l'appareil sous et hors tension.
- 2. **POWER IN** Branchez le câble d'alimentation à cette entrée, puis l'autre extrémité à la prise électrique.
- 3. **MAIN OUT** Branchez des câbles TRS ¼ po à ces sorties afin de raccorder un amplificateur, une console de mixage ou à un système stéréo. Le volume de ces sorties est commandé par le bouton MAIN VOL du panneau supérieur.
- 4. **AUX OUT –** Branchez des câbles TRS ¼ po à ces sorties afin de raccorder un système de sonorisation ou un appareil d'enregistrement. Le signal provenant de ces sorties est identique à celui de la sortie MAIN OUT.
- 5. **AUX IN –** Branchez une source audio externe, telle qu'un lecteur CD, à ces entrées à l'aide de câbles RCA
- 6. **USB** Branchez un câble USB à ce port afin de raccorder le module à votre ordinateur. Cette connexion permet au module d'acheminer des messages MIDI à une bibliothèque de sons externe via USB. Vous pouvez également acheminer des fichiers SysEx via cette connexion.
- 7. **MIDI IN –** Vous pouvez brancher un câble MIDI à cinq broches à cette entrée et à la sortie MIDI OUT d'un appareil MIDI externe.
- 8. **MIDI OUT –** Vous pouvez brancher un câble MIDI à cinq broches à cette sortie et à l'entrée MIDI IN d'un appareil MIDI externe.
- 9. **ENTRÉES CAPTEURS** Branchez les différents capteurs de votre ensemble de batterie aux entrées appropriées. Veuillez noter que les pads ou les cymbales à double zones (p. ex., p. ex., un tom doté de capteurs sur la peau et sur le rebord pouvant produire des sons de cloches) requirent des câbles TRS afin de produire les deux sons.

### **CARACTÉRISTIQUES DU PANNEAU SUPÉRIEUR**

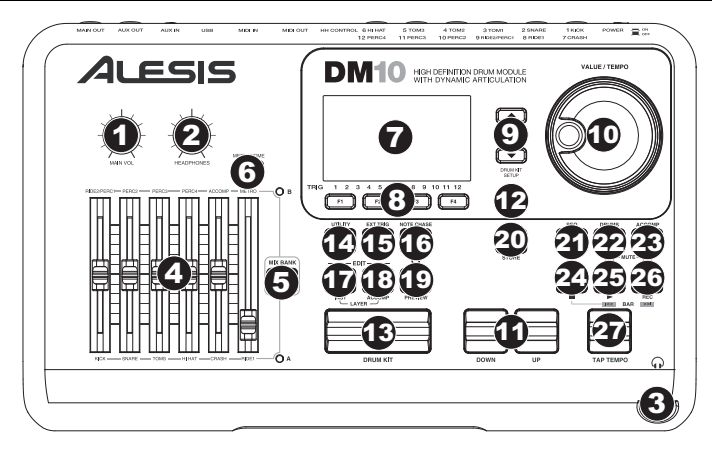

- 1. **MAIN VOL** Permet d'ajuster le niveau du volume de la sortie MAIN OUT.
- 2. **HEADPHONE** Ce bouton ajuste le volume de la sortie casque d'écoute du panneau avant.
- 3. **HEADPHONES –** Un casque d'écoute peut être branché à cette sortie de ¼ po. Le niveau du signal de cette sortie est commandé par le bouton HEADPHONES du panneau supérieur.
- 4. **SECTION MIXAGE** Utilisez ces potentiomètres afin d'ajuster les niveaux pour les différentes sections de l'ensemble de sons. Chaque potentiomètre commande un groupe de capteurs pour chacune des banques (p. ex., caisse claire, toms, etc.). La banque en cours (A ou B) est déterminée par la touche MIX BANK.
- 5. **MIX BANK** Cette touche permet de commuter entre les banques A et B, déterminant quelle banque de capteurs les potentiomètres de la section mixage commandent. Un témoin DEL indique la banque en cours.
- 6. **METRONOME ON / OFF** Touche permettant d'activer ou de désactiver le métronome. Vous pouvez régler le volume du métronome à l'aide du potentiomètre situé directement en dessous de cette touche (lorsque la touche MIX BANK est réglée sur banque B).
- 7. **ACL** Écran ACL indiquant les menus système, les paramètres et d'autres réglages du DM10.

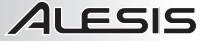

- 8. **TOUCHES F (1 à 4)** Ces touches vous permettent de parcourir les menus affichés sur l'écran ACL. Appuyez sur la touche F située en dessous de la touche virtuelle ou l'onglet de l'écran.
- 9. **TOUCHES DE DÉPLACEMENT** Ces touches permettent de déplacer le curseur (verticalement) afin de parcourir les différents menus de l'écran. (*Remarque : Appuyer sur la touche de déplacement du bas à partir du menu principal vous permet de régler les paramètres généraux de l'ensemble de sons sélectionné.)*
- 10. **MOLETTE DES VALEURS** Cette molette permet d'augmenter ou de diminuer les valeurs et les paramètres affichés.
- 11. **TOUCHES DES VALEUR UP / DOWN** Ces touches permettent d'augmenter ou de diminuer les valeurs et les paramètres affichés. Ces touches vous permettent de faire des ajustements incrémentaux des paramètres plus précis que la molette.
- 12. **EXIT –** Cette touche permet de retourner au menu précédent.
- 13. **DRUM KIT –** Cette touche permet de retourner au menu principal. À partir de là, vous pouvez sélectionner l'ensemble de sons en cours à l'aide de la molette ou des touches UP / DOWN.
- 14. **UTILITY –** Permet d'accéder au Utility Menu, vous permettant de modifier les paramètres du tempo (généraux ou pour les séquences individuelles), les paramètres MIDI, l'acheminement des sorties, la sensibilité des capteurs, et d'autres paramètres, ainsi que l'envoi de données SysEx. (Pour de plus amples informations, veuillez consulter le guide de référence.)
- 15. **EXT TRIG** Lors de la modification des sons des pads, cette touche vous permet de modifier les paramètres concernant les capteurs. La modification de ces paramètres permet de changer le rythme et la réponse de l'ensemble de sons. (*Remarque : La modification de ces paramètres affecte tous les ensembles de sons.)*
- 16. **NOTE CHASE** Cette touche permet d'activer ou de désactiver la fonction Note Chase. Lorsque la fonction Note Chase est activée, le capteur frappé est automatiquement sélectionné aux fins de modifications. Vous pouvez également sélectionner un capteur en le mettant en surbrillance à l'aide des touches de déplacement, puis en utilisant les touches UP / DOWN ou la molette.
- 17. **EDIT INST –** Cette touche permet d'accéder au menu des paramètres généraux qui affectent les « Instruments » assignés aux différentes entrées. Pour modifier les instruments de la batterie, appuyez une deuxième fois sur la touche. Si vous appuyez sur la touche à partir de cette fenêtre, cela vous permet de commuter entre les deux niveaux de l'instrument. Le niveau en cours (A ou B) est en surbrillance dans le coin supérieur droit.
- 18. **EDIT ACCOMP** Cette touche permet de modifier les instruments accompagnateurs (Accompaniment Instruments). Si vous appuyez sur la touche à partir de cette fenêtre, cela vous permet de commuter entre les deux niveaux de l'instrument. Le niveau en cours (A ou B) est en surbrillance dans le coin supérieur droit.
- 19. **PREVIEW** Cette touche sensible à la dynamique permet d'écouter le son du capteur sélectionné. (Ceci est utile lors de la modification des sons de capteur lorsque la fonction Note Chase n'est pas activée.)
- 20. **STORE** Cette touche permet de sauvegarder les modifications apportées à un ensemble de sons, à l'accompagnement ou à la séquence en cours. Utilisez la molette ou les touches UP / DOWN afin de sélectionner la destination de sauvegarde de l'ensemble de sons ou de la séquence. Lors de la sauvegarde d'un ensemble de sons, ses instruments et tous ces paramètres sont également sauvegardés. Lors de la sauvegarde d'une séquence, l'ensemble de sons et l'accompagement utilisés sont également sauvegardés.
- 21. **SEQ –** Cette touche permet d'accéder au séquenceur du module d'où vous pouvez créer et modifier les enchaînements de batteries et des instruments d'accompagnement (Sequences). Vous pouvez également modifier les paramètres qui affectent ces séquences à partir de ce menu.
- 22. **MUTE DRUMS** Cette touche permet de mettre en sourdine les sons de batterie d'une séquence.
- 23. **MUTE ACCOMP** Cette touche permet de mettre en sourdine les sons d'accompagnement d'une séquence.
- 24. **STOP –** Cette touche permet d'arrêter la lecture de la séquence en cours. Maintenez la touche STOP tout en tournant la molette afin d'avancer ou de reculer la séquence. Maintenez la touche STOP enfoncée tout en appuyant sur les touches UP / DOWN afin d'avancer ou de reculer la séquence par incréments en parcourant tous les « évènements » de la séquence. En parcourant la séquence, vous pouvez entendre défiler la séquence.
- 25. **PLAY /**  $\textsf{M}$  Cette touche permet de faire la lecture de la séquence en cours. Vous pouvez également maintenir la touche STOP enfoncée tout en appuyant sur cette touche afin de retourner à la mesure précédente.
- 26. **RECORD /**  $M$  Cette touche permet d'enregistrer une nouvelle séquence. Vous pouvez également maintenir la touche STOP enfoncée tout en appuyant sur la cette touche afin de passer à la mesure suivante.
- 27. **TAP TEMPO** Tapez cette touche au rythme désiré afin de régler un nouveau tempo pour la séquence. Vous pouvez également modifier le tempo en maintenant la touche TAP TEMPO enfoncée tout en utilisant la molette ou les touches UP / DOWN.

## **LA SÉLECTION ET LA MODIFICATION DES ENSEMBLES DE SONS**

Le module DM10 est doté de 100 ensembles de sons programmés et de 100 ensembles de sons utilisateur qui peuvent être sélectionnés à partir du menu principal. Vous pouvez effectuer le réglage des sons, de l'accordage, du volume, du panoramique, etc. pour chacun des ensembles de sons et ainsi que des sons individuels des pads. De plus, vous pouvez sélectionner un accompagnement différent pour chacun des ensembles de sons.

#### **Pour sélectionner un ensemble de sons de batterie :**

- 1. Appuyez sur la touche DRUM KIT afin d'accéder au menu principal.
- 2. À partir de là, vous pouvez sélectionner l'ensemble de sons à l'aide de la molette ou des touches UP / DOWN.
- 3. Frappez les capteurs afin d'écouter les sons de l'ensemble de sons. Utilisez les potentiomètres de la section MIXAGE correspondant aux capteurs pour modifier les niveaux des instruments de l'ensemble de sons. (Utilisez la touche MIX BANK afin de commuter entre les banques A et B afin d'accéder à tous les capteurs.)

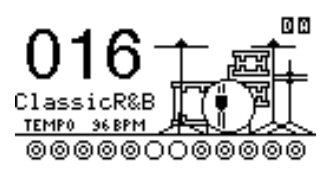

#### **Pour sélectionner les instruments de batterie (sons) d'un ensemble de sons :**

1 FSIS

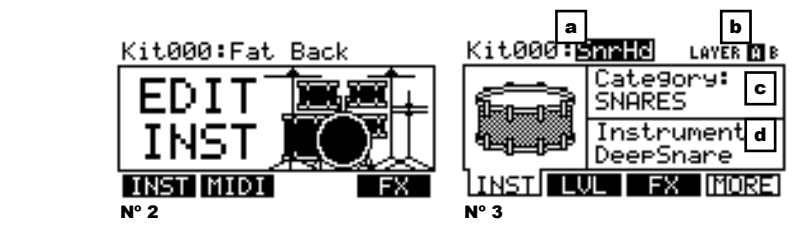

- 1. Appuyez sur la touche DRUM KIT afin d'accéder au menu principal.
- 2. Appuyez sur la touche EDIT INST. Le haut de l'écran affichera le numéro et le nom de l'ensemble de sons duquel les instruments seront modifiés.
- 3. Appuyez sur la touche INST (F1). La nouvelle fenêtre affichera :
	- a. le capteur en cours de modification (le numéro de l'ensemble de sons et le nom du capteur)
	- b. le niveau (le son de capteur est composé de deux niveaux, chacun doté de son propre instrument)
	- c. la catégorie (le type ou la classe de son de batterie assigné à ce niveau)
	- d. l'instrument (le son de batterie assigné à ce niveau)
- 4. Sélectionnez l'entrée du capteur pour lequel vous désirez modifier l'instrument en appuyant sur la touche NOTE CHASE, puis frappez le capteur. Vous pouvez également mettre en surbrillance le capteur (à côté du numéro de l'ensemble de sons) à l'aide des touches de déplacement et utilisez ensuite les touches UP / DOWN ou la molette afin de sélectionner un capteur à modifier.
- 5. Sélectionnez lequel des deux niveaux de capteur vous désirez modifier en appuyant sur la touche EDIT INST. Elle permet de commuter entre le niveau A et B.
- 6. Sélectionnez la catégorie que vous désirez assigner à ce capteur en appuyant sur les touches de défilement UP / DOWN pour mettre le champ Category en surbrillance, puis utilisez les touches UP / DOWN ou la molette afin de le modifier.
- 7. Sélectionnez l'instrument que vous désirez assigner à ce niveau en appuyant sur les touches de défilement UP / DOWN pour mettre le champ Instrument en surbrillance, puis utilisez les touches UP / DOWN ou la molette afin de le modifier. Pour entendre le son sélectionné, frappez le capteur ou appuyez sur la touche PREVIEW du module.
- 8. Pour modifier les autres paramètres des capteurs, utilisez les touches F (F2, F3, etc.) afin d'accéder aux autres onglets et modifier les paramètres à l'aide des touches UP / DOWN ou de la molette. Pour de plus amples informations, veuillez consulter le guide de référence. *instrument de votre préférence.*

## **UTILISATION DES SÉQUENCES D'ENCHAÎNEMENTS**

Une séquence est un enchaînement contenant des sons de batterie et d'instruments sauvegardés dans la mémoire du module DM10. La partie batterie de la séquence inclut aussi bien l'ensemble de sons (instruments) que l'enchaînement lui-même. Les séquences peuvent être enregistrées, modifiées, utilisées en boucle. De plus, vous pouvez mettre en sourdine les sons de batterie et/ou d'accompagnement lors de la lecture. (Pour de plus amples informations sur les séquences et l'accompagnement, veuillez consulter le guide d'utilisation.)

#### **Pour faire jouer une séquence :**

- 1. Appuyez sur la touche SEQ afin d'accéder au menu principal du séquenceur.
- 2. Le champ Sequence devrait être en surbrillance. Sélectionnez une séquence à l'aide de la molette ou des touches UP / DOWN.
- 3. Le tempo de la séquence (en battement par minute) devrait s'afficher. Utilisez les touches de défilement UP / DOWN pour mettre le champ Tempo en surbrillance, puis utilisez les touches UP / DOWN ou la molette afin de programmer le nouveau tempo. (Vous pouvez également taper la touche TAP TEMPO au tempo désiré.)
- 4. Afin de faire jouer la séquence en continu, utilisez les touches de défilement UP / DOWN pour mettre le champ Loop en surbrillance, puis utilisez les touches UP / DOWN ou la molette afin d'activer la fonction de bouclage.
- 5. Appuyez sur la touche PLAY afin de faire jouer la séquence.

Pour mettre les sons de batterie ou d'accompagnement de la séquence en sourdine, appuyez sur les touches MUTE DRUMS ou MUTE ACCOMP respectivement. (Ceci est un outil très pratique lorsque vous désirez jouer vos propres enchaînements de batterie sur la séquence vos propres enchaînements de batterie sur la séquence d'accompagnement ou vice versa.)

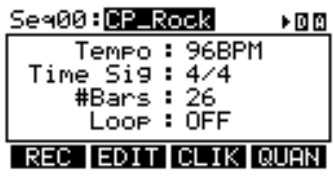

*Remarque : Pour le niveau A des capteurs pour les cymbales Charleston et Ride, il n'est pas possible de modifier la catégorie. De plus, les instruments disponibles pour cette catégorie sont un ensemble de sons prédéfinis agencés pour fonctionner ensemble (comme les cymbales Charleston et Ride peuvent produire une gamme de sons différents). Cependant, vous pouvez assigner le niveau B pour ces capteurs à une catégorie ou un* 

*Pour faire jouer la séquence de démonstration : Appuyez sur la touche SEQ et appuyez sur la touche PLAY.*

## **SCHEMA DEI COLLEGAMENTI**

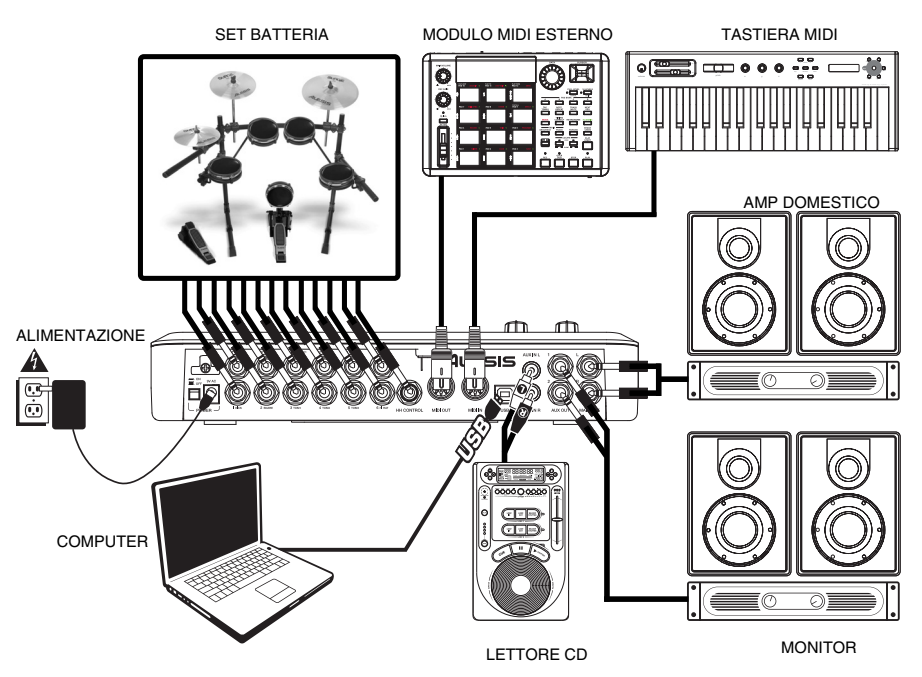

- Collegare i trigger del set di batteria elettronica ai rispettivi ingressi a livello del modulo, servendosi di adeguati cavi da 1/4". Pad o piatti a doppia zona (ad es. una percussione con trigger di testata e rullante o un piatto in grado di produrre suoni arco e campana) richiederanno cavi TRS per poter attivare entrambe le zone.
- Collegare cavi TRS da ¼" dalle uscite MAIN o AUX ad un amplificatore, mixer o impianto di altoparlanti. Per ottenere un suono in mono, si può collegare una sola uscita.
- È possibile collegare un set di cuffie TRS da 1/4" all'USCITA CUFFIE.
- È possibile collegare un altro dispositivo audio all'ingresso AUX servendosi di cavi RCA.

PER MAGGIORI INFORMAZIONI IN MERITO ALLA CONFIGURAZIONE DEL KIT DM10 E AL *COLLEGAMENTO CON IL MODULO DM10 SI VEDA IL POSTER DI MONTAGGIO ACCLUSO.* 

**NOTA BENE:** Fuori la casella, la DM10 modulo è protetto da scrittura, quindi non sarà in grado di salvare le eventuali modifiche apportate al Kit, strumenti, sequenze, ecc Per attivare protezione da scrittura di chiusura:

- 1. Premere UTILITY.
- 2. Premere SYS (F4).
- 3. Premere O/S (F3).
- 4. Premere MEM (F4).
- 5. Premere VALUE DOWN o spostare il VALUE DIAL antiorario fino a quando il "WriteProt" campo dice "OFF".
- 6. Premere DRUM KIT per tornare alla pagina principale.

## **CARATTERISTICHE PANNELLO POSTERIORE**

LESIS

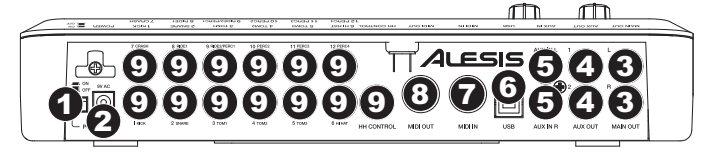

- 1. **INTERRUTTORE DI ALIMENTAZIONE (POWER)** Accende e spegne il modulo.
- 2. **INGRESSO DI ALIMENTAZIONE** Collegare l'adattatore CA in dotazione a questo ingresso, quindi collegare l'adattatore ad una sorgente di alimentazione.
- 3. **USCITA MAIN (principale)** Servirsi di cavi TRS da 1/4" per collegare queste uscite ad un amplificatore o impianto di altoparlanti. Il volume di queste uscite è regolato dalla manopola MAIN VOL a livello del pannello superiore.
- 4. **USCITA AUX (ausiliaria)** Servirsi di cavi TRS da 1/4" per collegare queste uscite ad un sistema di monitor o ad un dispositivo di registrazione. Il segnale che giunge da queste uscite è identico a quello dell'uscita MAIN.
- 5. **INGRESSO AUX –** Collegare a questi ingressi una sorgente sonora esterna quali ad es. un lettore CD servendosi di una coppia di cavi stereo RCA.
- 6. **USB –** Servirsi di un cavo standard USB per collegare il modulo al computer tramite questa porta USB. Questo collegamento consente al modulo di inviare messaggi MIDI tramite USB and una libreria sonora esterna. Tramite questo collegamento si possono anche trasmettere file SysEx.
- 7. **INGRESSO MIDI –** Servirsi di un cavo MIDI standard a cinque poli per collegare questo ingresso all'uscita MIDI di un dispositivo MIDI esterno.
- 8. **USCITA MIDI –** Servirsi di un cavo MIDI standard a cinque poli per collegare questa uscita all'ingresso MIDI di un dispositivo MIDI esterno.
- 9. **INGRESSI TRIGGER –** Collegare i trigger del set batteria agli ingressi adeguati a questo livello. Nota bene: i pad o piatti a doppia zona (ad es. una percussione con trigger di testata e rullante o un piatto in grado di produrre suoni arco e campana) richiederanno cavi TRS per poter attivare entrambe le zone.

## **CARATTERISTICHE PANNELLO SUPERIORE**

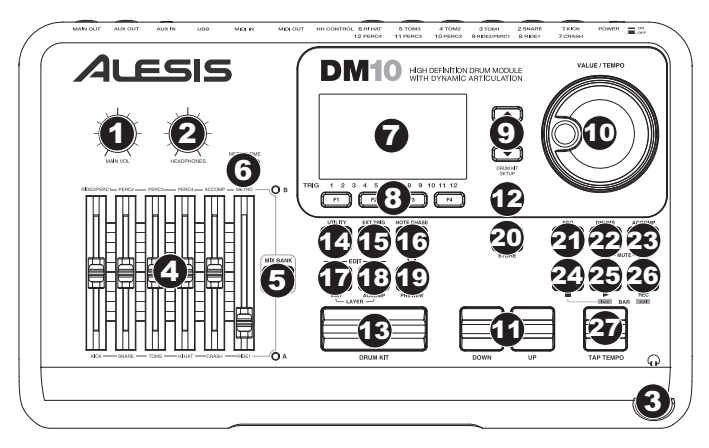

- 1. **MAIN VOLUME**  Regola il livello del volume dell'USCITA PRINCIPALE.
- 2. **VOLUME CUFFIE –** Regola il volume dell'USCITA CUFFIE a livello del pannello anteriore del modulo.
- 3. **USCITA CUFFIE**  Collegare a questa uscita le proprie cuffie da ¼". Si può regolare il volume di questa uscita servendosi della manopola VOLUME CUFFIE posta sul pannello superiore del modulo.
- 4. **MIXER** Far scorrere questi fader per regolare i livelli di diverse parti del Kit. Ciascun fader controlla un gruppo di trigger a livello di ciascun banco (ad es., rullante, Tom, ecc.). Il banco corrente (A o B) è determinato dal tasto MIX BANK.
- 5. **MIX BANK** Commuta tra i banchi A e B, determinando quale banco di trigger è influenzato dai fader del MIXER. Un LED indica il banco corrente.
- 6. **METRONOMO ON / OFF –** Accende e spegne la funzione metronomo. Si può regolare il volume del metronomo con il fader direttamente sotto a questo tasto (quando MIX BANK è impostato su Banco B).
- 7. **LCD** Mostra a display menu di sistema, parametri e altre configurazioni mentre utilizzate il DM10.
- 8. **TASTI F (1-4)** Questi tasti vi consentono di navigare all'interno dei menu illustrati sullo schermo LCD. Premere un TASTO F per selezionare il tasto "virtuale" o linguetta illustrata al di sopra di esso sullo schermo LCD.

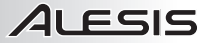

- 9. **CURSORE SU / GIÙ –** Servirsi di questi tasti per spostarsi (verticalmente) attraverso i parametri disponibili illustrati nei menu sullo schermo LCD. (*Nota bene*: *Premendo* CURSORE *GIÙ dalla schermata principale è possibile regolare i parametri generali del kit corrente.*)
- 10. **MANOPOLA VALUE (valore)** Girare questa manopola per aumentare e diminuire valori e impostazioni illustrati sullo schermo LCD.
- 11. **VALUE UP / DOWN (valore su / giù)** Servirsi di questi tasti per aumentare e diminuire valori e impostazioni illustrati sullo schermo LCD. Questi consentono di apportare regolazioni a incrementi più precise ai parametri rispetto alla manopola VALUE.
- 12. **EXIT (esc)** Premere questo tasto per tornare al menu precedente illustrato sullo schermo LCD.
- 13. **DRUM KIT –** Fa tornare lo schermo LCD alla schermata principale. Da qui, è possibile selezionare il kit corrente servendosi della manopola VALUE o dei tasti VALUE UP / DOWN.
- 14. **UTILITY –** Entra nel menu utilità, che consente di regolare le impostazioni relative al tempo (sequenze globali o individuali), MIDI, al convogliamento delle uscite, la sensibilità dei trigger e altre impostazioni, oltre a inviare dati SysEx. (Si veda il Manuale di riferimento per maggiori informazioni.)
- 15. **EXT TRIG** Al momento di modificare i suoni dei pad, premendo questo tasto si possono regolare i parametri collegati all'attivazione dei trigger. La personalizzazione di questi parametri modifica la sensazione e la reattività offerte dal Kit. (*Nota bene*: le modifiche apportate a questi parametri influiranno su tutti i Kit.)
- 16. **NOTE CHASE** Accende o spegne la funzione Note Chase. Quando Note Chase è attivo, battendo un trigger lo si seleziona automaticamente per la modifica. Alternativamente, si può selezionare un trigger evidenziando il relativo campo sullo schermo LCD con i tasti CURSORE SU / GIÙ e quindi servirsi dei tasti VALUE UP / DOWN o della manopola VALUE.
- 17. **EDIT INST –** Premere questo tasto per entrare in un menu per regolare i parametri generali che influenzano gli "strumenti" assegnati ai vari ingressi dei trigger. Premendolo nuovamente potrete modificare gli Strumenti. In questa finestra, la sua pressione fa commutare tra i due strati dello strumento. Lo strato attuale (A o B) verrà evidenziato nell'angolo in alto a destra dello schermo LCD.
- 18. **EDIT ACCOMP** Premere questo tasto per modificare gli strumenti di accompagnamento. In questa finestra, la sua pressione fa commutare tra i due strati dello strumento. Lo strato attuale (A o B) verrà evidenziato nell'angolo in alto a destra dello schermo LCD.
- 19. **PREVIEW (anteprima)** Premere questo tasto sensibile alla velocità per ottenere un'anteprima del suono del trigger corrente. (Questo è utile al momento di modificare le voci dei trigger senza attivare la funzione Note Chase.)
- 20. **STORE** Premere questo tasto per salvare le modifiche apportate al kit, all'accompagnamento o alla sequenza. Servirsi della manopola VALUE o dei tasti VALUE UP / DOWN per selezionare una destinazione dove memorizzare il Kit o la Sequenza corrente. Quando si salva un Kit, saranno anche memorizzati tutti i suoi strumenti e parametri. Quando si salva una Sequenza, vengono anche memorizzati il Kit e l'Accompagnamento.
- 21. **SEQ –** Premere questo tasto per accedere al Sequenziatore del modulo, in cui è possibile creare e modificare pattern di batteria e accompagnamento (Sequenze). In questo menu si possono inoltre modificare vari parametri che influiscono su tali Sequenze
- 22. **MUTE DRUMS (silenziatore batteria)** Premere questo tasto per silenziare l'audio di batteria di una Sequenza.
- 23. **MUTE ACCOMP (silenziatore accomp)** Premere questo tasto per silenziare l'accompagnamento di una Sequenza.
- 24. **STOP –** Ferma la riproduzione della Sequenza corrente. Tenere premuto STOP e girare la manopola VALUE per effettuare uno "scrub" avanti e indietro lungo la sequenza. Tenere premuto STOP e premere VALUE UP / DOWN per effettuare "passi" avanti o indietro in ciascun "evento" della Sequenza. Quando si naviga lungo la Sequenza in questo modo, si sentirà la riproduzione della Sequenza man mano che ci si sposta lungo di essa.
- 25. **PLAY /** Riproduce la Sequenza corrente. Si può anche tenere premuto STOP e premere questo tasto per tornare alla battuta precedente nella Sequenza.
- 26. **RECORD / –** Registra una nuova Sequenza. Si può anche tenere premuto STOP e premere questo tasto per passare alla battuta successiva nella Sequenza.
- 27. **TAP TEMPO** Battere il pulsante al tempo desiderato per inserire un nuovo tempo per la Sequenza. Si può inoltre cambiare il tempo tenendo premuto il pulsante TAP TEMPO e servendosi della manopola VALUE o dei pulsanti VALUE UP / DOWN.

### **SELEZIONARE E MODIFICARE I KIT**

Il Modulo DM10 è dotato di 100 Kit Preset e di 100 Kit Utente, selezionabili dalla schermata principale. Si può regolare suono, sintonia, volume, panning, ecc. di ciascun Kit oltre che il suono dei singoli pad. Inoltre, per ogni kit si può scegliere un diverso accompagnamento.

#### **Per selezionare un Kit:**

- 1. Premere il tasto DRUM KIT per richiamare la schermata principale..
- 2. Servirsi dei tasti VALUE UP / DOWN o della manopola VALUE per selezionare un Kit.
- 3. Battere i trigger per provare i suoni del Kit. er regolare il volume dei vari strumenti che compongono il Kit, far scorrere i fader del MIXER per modificarne i rispettivi livelli. (Servirsi di MIX BANK per commutare tra i banchi A e B per accedere a tutti i trigger disponibili.)

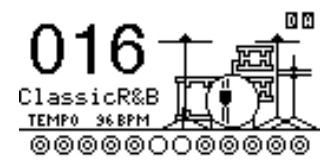

#### **Per modificare gli strumenti batteria (trigger voci) in un Kit:**

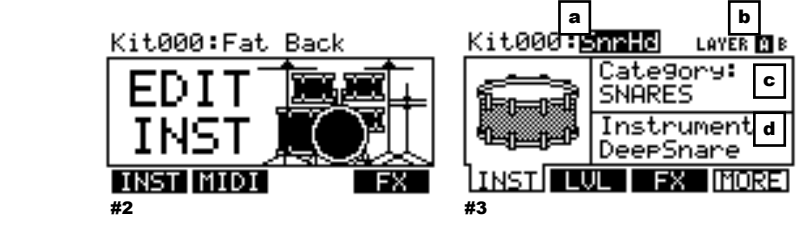

- 1. Premere DRUM KIT per pasare alla schermata principale.
- 2. Premere EDIT INST. La parte superiore dello schermo mostra numero e nome del Kit i cui Strumenti (voci) verranno modificati.
- 3. Premere INST (F1). La nuova schermata mostrerà:
	- a. Il trigger che state modificando (il numero di Kit e il nome del trigger)
	- b. lo strato (ciascun suono dei trigger è composto da due strati, ciascuno con il proprio strumento)
	- c. la categoria (il tipo o "classe" di una voce attualmente assegnata a tale strato)
	- d. lo strumento (la voce per quello strato)
- 4. Selezionare l'ingresso del trigger il cui Strumento si desidera modificare premendo NOTE CHASE e quindi battendo il trigger. Alternativamente, è possibile evidenziare il trigger (di fianco al numero di Kit) servendosi dei tasti CURSORE SU / GIÙ e servirsi dei tasti VALUE UP / DOWN o della manopola VALUE per selezionare un trigger da modificare.
- 5. Selezionare quale strato di quel trigger si modificherà premendo EDIT INST. Commuterà tra lo strato A e B.
- 6. Selezionare la Categoria cui si desidera assegnare quel trigger premendo CURSORE SU / GIÙ per evidenziare il campo Categoria, quindi servendosi dei tasti VALUE UP / DOWN o della manopola VALUE per modificarlo.
- 7. Selezionare lo Strumento per quello strato premendo CURSORE SU / GIÙ per evidenziare il campo Strumento, quindi servendosi dei tasti VALUE UP / DOWN o della manopola VALUE per modificarlo. Per ascoltare il suono selezionato, battere il trigger oppure premere PREVIEW (anteprima) sul modulo.

*Nota: per lo strato A dei trigger dell'hihat e del rullante non è possibile selezionare una categoria diversa. Inoltre, gli strumenti disponibili per quella categoria sono un set di suoni predefinito concepito per lavorare insieme (poiché l'hi-hat e il rullante possono attivare tutta una serie di suoni diversi). Tuttavia, è possibile assegnare lo strato B alla categoria o allo strumento desiderato per questi trigger.*

8. Per modificare altre configurazioni dei trigger, servirsi degli altri TASTI F (F2, F£, ecc.) per avere accesso a ulteriori schede e regolarne i parametri servendosi dei tasti VALUE UP / DOWN o della manopola VALUE. Per maggiori informazioni, consultare il manuale di riferimento.

### **RIPRODUZIONE DI SEQUENZE**

Una Sequenza è un pattern registrato memorizzato nel modulo DM10 che include percussioni e accompagnamento. La parte di batteria della Sequenza include i suoni del Kit (Strumenti) e il pattern registrato stesso. Le sequenze possono essere registrate, modificate e riprodotte a loop; inoltre, è possibile silenziare la parte di batteria o l'accompagnamento mentre si riproduce una Sequenza. Per maggiori informazioni sulle Sequenze e l'Accompagnamento, si veda il Manuale per l'uso.

#### **Per riprodurre una Sequenza:**

- 1. Premere SEQ per entrare nella schermata principale del sequenziatore.
- 2. Il campo Sequenza deve essere evidenziato. Servirsi dei tasti VALUE UP / DOWN o della manopola VALUE per selezionare una Sequenza.
- 3. Il tempo della Sequenza (in BPM o battiti al minuto) apparirà sullo schermo LCD. Servirsi dei tasti CURSORE SU / GIÙ per selezionare il campo "Tempo", quindi servirsi dei tasti VALUE UP / DOWN o della manopola VALUE per impostare il nuovo tempo. (si può anche premere il tasto TAP TEMPO più volte al tempo desiderato.)
- 4. Per permettere alla sequenza di essere riprodotta in maniera continua, servirsi dei tasti CURSORE SU / GIÙ per selezionare il campo "Loop field", quindi servirsi dei tasti VALUE UP / DOWN o della manopola VALUE per accendere il Loop.
- 5. Premere PLAY per riprodurre la Sequenza.

Per silenziare le percussioni o l'accompagnamento nella Sequenza, premere rispettivamente il tasto MUTE DRUMS o il tasto MUTE ACCOMP. (Questo strumento è utile quando si desidera riprodurre i propri pattern di batteria con l'accompagnamento o viceversa.)

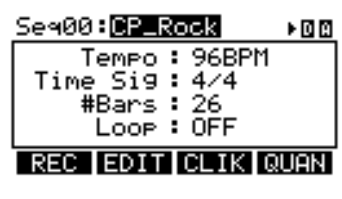

*Per riprodurre la sequenza Demo:* *tenere premuto SEQ e premere PLAY.* 

## **ANSCHLUSSDIAGRAMM**

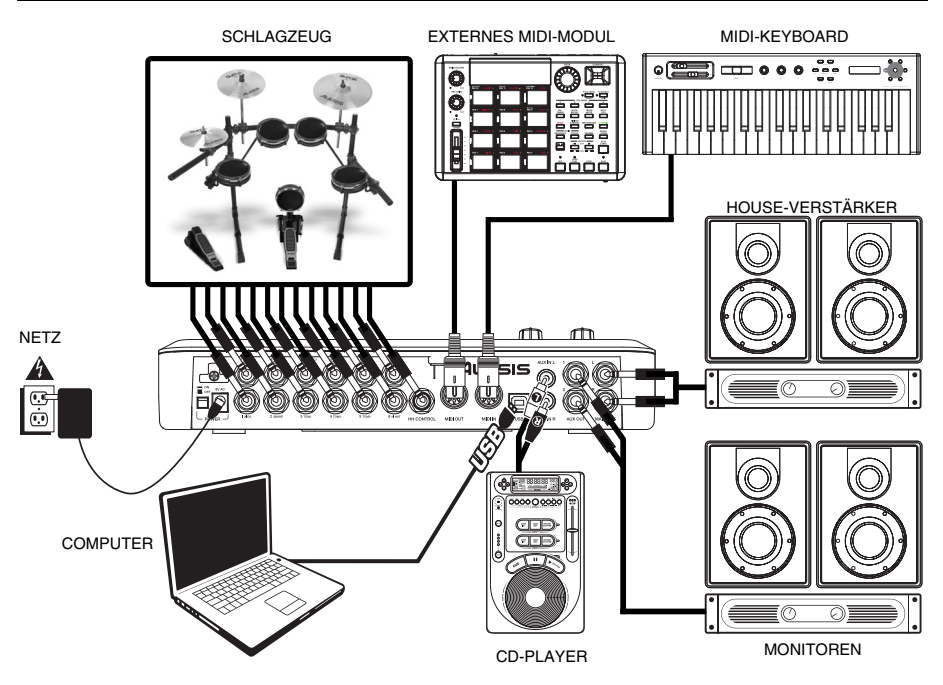

ALESIS

- Trigger des elektronischen Schlagzeugs an die entsprechenden Eingänge des Moduls mit dafür geeigneten 6,3 mm Kabeln anschließen. Für Dual-Zone-Pads oder Becken (z.B. eine Trommel mit Fell- und Randtriggern oder ein Becken das sowohl Bow- als auch Bell-Töne erzeugt) werden TRS-Kabel benötigt, um beide Zonen zu triggern.
- Den Ausgang MAIN OUT oder AUX OUT mit 6,3 mm TRS-Kabeln an einen Verstärker, Mixer oder ein Lautsprechersystem anschließen. (Für Mono-Wiedergabe reicht es, jeweils nur einen Ausgang anzuschließen.)
- An den Ausgang HEADPHONES OUTPUT kann ein Kopfhörer mit 6,3 mm TRS-Kabeln angeschlossen werden.
- Ein weiteres Audiogerät kann mit gewöhnlichen RCA-Kabeln an den Ausgang AUX IN angeschlossen werden.

*AUF DEM BEILIEGENDEN BAUPLAN-POSTER BEFINDEN SICH WEITERE ANWEISUNGEN ZUM AUFBAU DES DM10-KITS UND DESSEN ANSCHLUSS AN DAS DM10-MODUL.* 

**HINWEIS:** Zu Beginn ist das DM10-Modul schreibgeschützt, daher können keine Änderungen an Kits, Instrumenten, Sequenzen usw. vorgenommen werden. Um den Schreibschutz abzuschalten, muss:

- 1. zunächst die Taste UTILITY gedrückt werden,
- 2. dann die Taste SYS (F4),
- 3. dann die Taste O/S (F3),
- 4. dann die Taste MEM (F4).
- 5. Dann die Taste WERT AB drücken oder den VALUE-REGLER gegen den Uhrzeigersinn drehen, bis im Feld "WriteProt" der Wert "OFF" angezeigt wird.
- 6. Zum Schluss die Taste DRUM KIT drücken, um auf die Startseite zurück zugelangen.

## **BEDIENELEMENTE GERÄTERÜCKSEITE**

LESIS

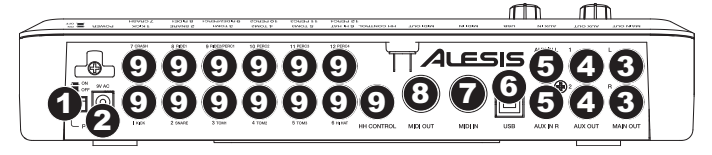

- 1. **EIN-/AUSSCHALTER –** Zum Ein- und Ausschalten des Moduls.
- 2. **NETZ EIN** An diesen Eingang den beiliegenden Wechselstromadapter und diesen dann an eine Stromquelle anschließen.
- 3. **MAIN OUT** Diese Ausgänge mit 6,3 mm TRS-Kabeln an ein Verstärker- oder Lautsprechersystem angeschließen. Die Lautstärke dieser Ausgänge wird mit dem Regler MAIN VOL auf der oberen Bedienfläche gesteuert.
- 4. **AUX OUT –** Diese Ausgänge mit 6,3 mm TRS-Kabeln an ein Monitorsystem oder ein Aufnahmegerät anschließen. Das Signal dieser Ausgänge ist mit dem des Ausgangs MAIN OUT identisch.
- 5. **AUX IN –** Hier eine externe Tonquelle, wie z. B. einen CD-Player, mit RCA-Kabeln anschließen.
- 6. **USB –** Das Modul mit einem gewöhnlichen USB-Kabel über diesen USB-Anschluss an den PC anschließen. Über diese Verbindung können MIDI-Signale per USB an eine externe Tondatenbank gesendet werden. Die Verbindung eignet sich auch zum Transfer von SysEx-Dateien.
- 7. **MIDI IN –** Mit einem gewöhnlichen fünfpoligen MIDI-Kabel diesen Eingang mit dem MIDI AUSGANG eines externen MIDI-Geräts verbinden.
- 8. **MIDI OUT –** Mit einem gewöhnlichen fünfpoligen MIDI-Kabel diesen Ausgang mit dem MIDI EINGANG eines externen MIDI-Geräts verbinden.
- 9. **TRIGGER INPUTS –** Trigger des Schlagzeugs an die entsprechenden Eingänge anschließen. Bitte beachten, dass bei Dual-Zone-Pads oder Becken (z.B. eine Trommel mit Fell- und Randtriggern oder ein Becken das sowohl Bow- als auch Bell-Töne erzeugt) TRS-Kabel benötigt werden, um beide Zonen zu triggern.

## **BEDIENELEMENTE GERÄTEOBERFLÄCHE**

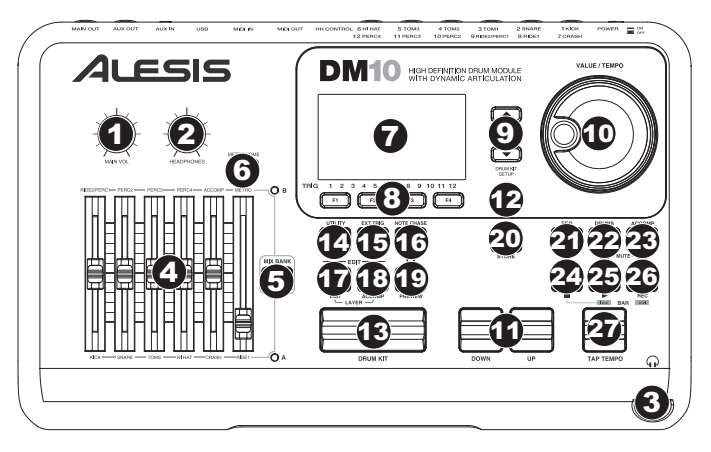

- 1. **HAUPTLAUTSTÄRKE –** Hier wird die Lautstärke des Ausgangs MAIN OUT eingestellt.
- 2. **KOPFHÖRER –** Dient zur Einstellung der Lautstärke des KOPFHÖRERAUSGANGS an der Vorderseite des Gerätes.
- 3. **KOPFHÖRERAUSGANG –** Hier die Kopfhörer mit einem 6,3 mm Klinkenstecker anschliessen. Die Lautstärke kann mit dem mit HEADPHONES bezeichneten Drehregler auf der Oberseite des Geräts gesteuert werden.
- 4. **MIXER** Fader in gewünschte Positionen für verschiedene Bestandteile des Kits schieben. Jeder Fader steuert eine Triggergruppe in jeder Bank (z.B. Snare-Drum, Tom-Toms, usw.). Welche Bank gewählt ist (A oder B), wird durch die Taste MIX BANK bestimmt.
- 5. **MIX BANK** Dient zum Umschalten zwischen Bank A B und bestimmt, welche Bank von Triggern die Fader des MIXERS verändern. Eine Leuchtdiode zeigt die gewählte Bank an.
- 6. **METRONOME ON / OFF** Dient zum Ein- und Ausschalten des Metronoms. Die Lautstärke des Metronoms kann mit dem direkt unter dieser Taste befindlichen Fader eingestellt werden (falls MIX BANK auf Bank B gestellt ist).
- 7. **LCD** Hier werden Menüs, Parameter und andere Einstellungen während des Einsatzes des DM10 angezeigt.
- 8. **F-TASTEN (1-4)** Diese Tasten dienen zur Navigation der im LCD-Bildschirm angezeigten Menüs. Beim Drücken einer F-Taste kann die "virtuelle" Taste oder der auf dem darüber befindlichen LCD-Bildschirm angezeigte Tab abgerufen werden.

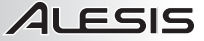

- 9. **CURSOR AUF / AB –** Diese Tasten dienen zur vertikalen Navigation der Parameter der auf dem LCD-Bildschirm erscheinenden Menüs. (*Hinweis: Wird die Taste* CURSOR DOWN *vom Hauptbildschirm gedrückt, können die allgemeinen Parameter des augenblicklich gewählten Kits geändert werden.*)
- 10. **VALUE-REGLER** Bei Betätigung diese Drehreglers können im LCD-Bildschirm angezeigte Werte und Einstellungen erhöht, vermindert und geändert werden.
- 11. **WERT AUF / AB** Mit diesen Tasten können die auf dem LCD-Bildschirm angezeigten Werte erhöht und vermindert werden. Damit können wesentlich feinere Parametereinstellungen als mit dem VALUE-REGLER vorgenommen werden.
- 12. **EXIT** Mit dieser Taste kann zu dem im LCD-Bildschirm zuletzt angezeigten Menü zurückgekehrt werden.
- 13. **DRUM KIT –** Ruft im LCD-Bildschirm das Hauptmenü auf. Von hier aus kann das augenblickliche Kit mit dem VALUE-REGLER oder den Tasten WERT AUF / AB aufgerufen werden.
- 14. **UTILITY –** Hier wird auf das Dienstprogramm zugegriffen, mit welchem viele Einstellungen darunter jene für das Tempo (allgemeine oder individuelle Sequenzen), MIDI, Ausgaberouting, Triggerempfindlichkeit vorgenommen und auch SysEx-Daten gesendet werden können. (Weitere Informationen dazu finden Sie in der Anleitung.)
- 15. **EXT TRIG** Beim Editieren von Pad-Tönen können mit dieser Taste die auf das Triggering bezogenen Parameter eingestellt werden. Anpassen dieser Parameter verändert den Klang und die Ansprache des Kits. (*Hinweis: Veränderungen dieser Parameter wirken sich auf alle Kits aus.*)
- 16. **NOTE CHASE** Zum Ein- und Ausschalten der Funktion Note Chase. Ist diese Funktion aktiviert, führt ein Anschlag automatisch zu dessen Editiermodus. Alternativ kann ein Trigger auch dadurch gewählt werden, dass mit den Tasten CURSOR UP / DOWN im LCD-Bildschirm ein Trigger gewählt wird, während die Tasten WERT AUF / AB oder der VALEU-REGLER verwendet werden.
- 17. **EDIT INST –** Mit dieser Taste wird auf ein Menü zugegriffen, das die allgemeinen Parameter, welche die den verschiedenen Triggereingängen zugeordneten "Instrumente" einstellt. Bei erneutem Drücken können die Drum-Instrumente editiert werden. In diesem Fenster führt ein Drücken zum Umschalten zwischen den zwei Ebenen des Instruments. Die augenblicklich gewählte Ebene (A oder B) wird in der rechten oberen Ecke des LCD-Bildschirms angezeigt.
- 18. **EDIT ACCOMP** Diese Taste dient zum Editieren der Begleitinstrumente. In diesem Fenster führt ein Drücken zum Umschalten zwischen den zwei Ebenen des Instruments. Die augenblicklich gewählte Ebene (A oder B) wird in der rechten oberen Ecke des LCD-Bildschirms angezeigt.
- 19. **PREVIEW** Diese anschlagempfindliche Taste dient zur Vorschau des Tons des augenblicklichen Triggers. (Das ist immer dann nützlich, wenn Triggerstimmen editiert werden, ohne dabei die Funktion Note Chase zu verwenden.)
- 20. **STORE** Mit dieser Taste werden am Kit, der Begleitung oder der Sequenz vorgenommene Änderungen abgespeicher. Zur Bestimmung, wo das augenblickliche Kit oder die Sequenz abgespeichert werden sollen, könen der VALUE-REGLER oder die WERT AUF / AB Tasten verwendet werden. Beim Abspeichern eines Kits, werden auch dessen Instrumente und alle Parameter gespeichert. Wird eine Sequenz abgespeichert, werden auch das Kit und die Begleitung mit der Sequenz abgespeichert.
- 21. **SEQ –** Mit dieser Taste kann auf den Sequenzer des Moduls zugegriffen werden, dort können Drum- und Begleitmuster erstellt und editiert werden (Sequenzen). Es können auch verschiedene Parameter, die die Sequenzen beeinflussen in diesem Menü eingestellt werden.
- 22. **MUTE DRUMS** Mit dieser Taste können die Schlagzeugtöne einer Sequenz ausgeblendet werden.
- 23. **MUTE ACCOMP** Mit dieser Taste kann die Begleitung einer Sequenz ausgeblendet werden.
- 24. **STOP –** Hält die Wiedergabe der augenblicklichen Sequenz an. Wird STOP heruntergedrückt und gehalten, kann mit dem VALUE-REGLER vorwärts oder rückwärts druch die Sequenz "gefahren" werden. Wird STOP heruntergedrückt und gehalten, kann durch Drücken auf WERT AUF / AB stufenweise jedes "Ereignis" der Sequenz vorwärts oder rückwärts "durchsprungen" werden. Beim Navigieren einer Sequenz auf diese Weise ist diese zu hören.
- 25. **PLAY /** Gibt die augenblickliche Sequenz wieder. Es kann auch die Taste STOP heruntergedrückt und gehalten werden und mit dieser Taste zurück auf den vorherigen Takt in der Sequenz navigiert werden.
- 26. **RECORD / –** Dient zur Aufnahme einer neuen Sequenz. Es kann auch die Taste STOP heruntergedrückt und gehalten werden und mit dieser Taste zum nächsten Takt in der Sequenz navigiert werden.
- 27. **TAP TEMPO** Durch Antippen dieser Taste in einem gewünschten Takt kann ein neues Tempo für eine Sequenz eingegeben werden. Das Tempo kann auch gewechselt werden, indem man die Taste TAP TEMPO herunterdrückt und hält und den VALUE-REGLER oder die WERT AUF / AB Tasten betätigt.

### **AUSWAHL UND EDITIEREN VON KITS**

Das DM10-Modul besitzt 100 vorprogrammierte Kits und 100 Anwender-Kits, auf welche über den Hauptbildschirm zugegriffen werden kann. Die Töne, Klänge, Lautstärken, Verschiebungen usw. für jedes Kit können genauso wie deren individuelle Pad-Töne eingestellt werden. Darüber hinaus kann für jedes Kit eine verschiedene Begleitung gewählt werden.

#### **Um ein Kit zu wählen, muss:**

- 1. Die Taste DRUM KIT gedrückt werden, um das Hauptmenü aufzurufen.
- 2. mit den Tasten WERT AUF / AB oder dem VALUE-REGLER ein Kit gewählt werden.
- 3. Die Trigger angeschlagen werden, um die Täne des Kits zu testen. Um die Pegel der verschiedenen Instrumente, aus denen das Kit besteht, einzustellen, die Fader des MIXERS für die entsprechenden Trigger verschieben. (MIX BANK zum Umschalten zwischen Bank A und B verwenden, um auf alle verfügbaren Trigger zugreifen zu können.)

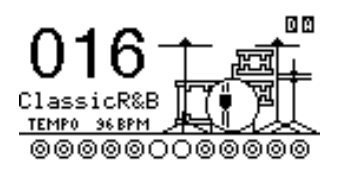

## 1 FSIS

**Editieren von Drum-Instrumenten (Trigger-Stimmen) in einem Kit:**

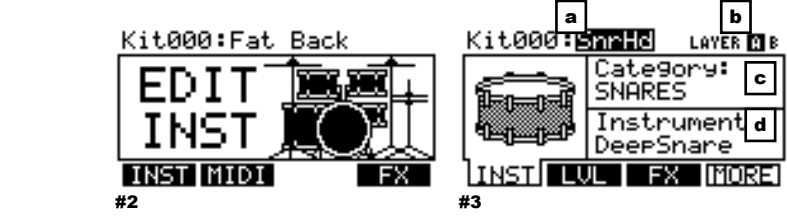

- 1. Taste DRUM KIT drücken, um das Hauptmenü aufzurufen.
- 2. Taste EDIT INST. drücken. Im oberen Bereich des Bildschirms wird die Nummer und der Name des Kits angezeigt, dessen Instrumente (Drum-Stimmen) editiert werden.
- 3. Taste INST (F1) drücken. Der Bildschirm zeigt jetzt:
	- a. Den Trigger, der editiert wird (die Kit-Nummer und der Name des Triggers)
	- b. Die Ebene (jeder Trigger-Ton besteht aus zwei Ebenen, davon hat jeder seine eigenen Instrumente)
	- c. die Kategorie (die Art oder "Klasse" von Drum-Stimme, die diesem Layer im Augenblick zugeordnet ist)
	- d. das Instrument (die Drum-Stimme für diese Ebene)
- 4. Mit der Taste NOTE CHASE den Trigger-Eingang des Instruments wählen, das geändert werden soll und dann den Trigger anschlagen. Alternativ kann der Trigger auch mit den Tasten CURSOR AUF / AB gewählt werden und dann mit den Tasten WERT AUF / AB oder VALUE-REGLER ein Trigger, der editiert werden soll, gewählt werden.
- 5. Mit EDIT INST. wählen, welche Ebene des Triggers editiert werden soll, wobei hier zwischen Ebene A und B umgeschaltet werden kann.
- 6. Um die Kategorie zu wählen, welche dem Trigger zugeordnet werden soll, mit den Tasten CURSOR AUF / AB das Kategoriefeld anwählen und dann mit den Tasten WERT AUF / AB oder VALUE-REGLER ändern.
- 7. Um das Instrument für diese Ebene zu wählen, mit der Taste CURSOR AUF / AB das Instrumentfeld anwählen und dieses dann mit den Tasten WERT AUF / AB oder dem VALUE-REGLER ändern. Um den augenblicklich gewählten Ton zu hören, den Trigger anschlagen oder die Taste PREVIEW am Modul drücken.
- 8. Um andere Triggereinstellungen zu editieren, die weiteren F-TASTEN (F2, F3 usw.) verwenden, mit denen auf zusätzliche Tabs zugegriffen werden kann und deren Parameter mit der Taste WERT AUF / AB oder dem VALUE-REGLER ändern. Weitere Informationen hierzu können in der Anleitung gefunden werden.

*Hinweis: Für Ebene A des Hi-hat und des Ride-Beckens kann keine verschiedene Kategorie*<br>werden. Darüber hinaus **Darüber hinaus sind die** *verfügbaren Instrumente für diese Kategorie eine vorprogrammierte, zum Zusammenspiel entworfene Sammlung von Tönen (nachdem Hi-hat und Ride eine Reihe von verschiedenen Tönen triggern können). Ebene B kann allerdings einer gewünschten Kategorie oder einem Instrument für diese Trigger zugeordnet werden.*

## **SEQUENZEN SPIELEN**

Eine Sequenz ist ein gespeichertes Muster, dass im DM10-Modul abgespeichert ist und sowohl Drums als auch Begleitung enthält. Der Drums der Sequenz beinhalten die Kit-Töne (Instrumente) sowie auch das aufgezeichnete Muster. Sequenzen können aufgenommen, editiert und geloopt werden, auch können die Drums oder die Begleitung während des Abspielens einer Sequenz ausgeblendet werden. Weitere Informationen befinden sich unter den Abschnitten Sequenzen und Begleitung in der Bedienungsanleitung.

#### **Um eine Sequenz zu spielen, muss:**

- 1. die Taste SEQ gedrückt werden, um das Hauptmenü des Sequenzers aufzurufen.
- 2. Mit den WERT AUF / AB oder dem VALUE-REGLER bei angewähltem Sequenzfeld eine Sequenz gewählt werden.
- 3. Das Sequenztempo (in BPM oder Beats pro Minute) wird auf dem LCD-Bildschirm angezeigt. Mit den Tasten CURSOR AUF / AB wird das Tempofeld gewählt und dann mit den Tasten WERT AUF / AB oder dem VALUE-REGLER das neue Tempo eingestellt. (Das Gleiche kann auch erreicht werden, indem man die Taste TAP TEMPO mehrere Male im gewünschrten Tempo drückt.)
- 4. Um die Sequenz fortwährend zu spielen, mit den Tasten CURSOR AUF / AB das Loopfeld wählen und dann mit den Tasten WERT AUF / AB oder dem VALUE-REGLER Loop auf "On" setzen.
- 5. Taste PLAY drücken, um die Sequenz zu spielen.

Um die Drums oder die Begleitung der Sequenz auszublenden, die Tasten MUTE DRUMS oder MUTE ACCOMP drücken. (Das bietet sich immer dann an, wenn man eigene Drum-Muster zur Begleitung oder andersherum spielen will.)

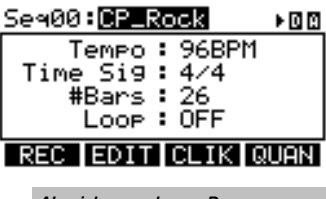

*Abspielen der Demosequenz:* *Einfach die Taste SEQ gedrückt halten und die Taste PLAY drücken.* 

 $\overline{C}$ THIS DEVICE COMPLIES WITH PART 15 OF THE FCC RULES. OPERATION<br>IS SUBJECT TO THE FOLLOWING TWO CONDITIONS:<br>(1) THIS DEVICE MAY NOT CAUSE HARMFUL INTERFERENCE, AND<br>(2) THIS DEVICE MUST ACCEPT ANY INTERFERENCE RECEIVED,<br>INCLU **B**<sup>N3</sup>

**7-51-0293-A** 

**www.alesis.com**